#### **Sisukord**

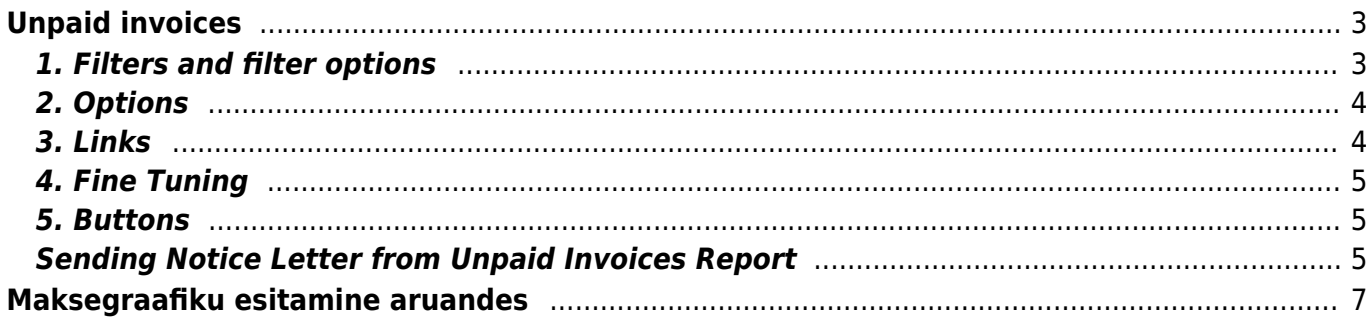

#### **This page is not fully translated, yet. Please help completing the**

**translation.** (remove this paragraph once the translation is finished)

# <span id="page-2-0"></span>**Unpaid invoices**

Report Unpaid invoices shows invoices with balance (partially/ fully unpaid or overpaid) according to selected filters.

## <span id="page-2-1"></span>**1. Filters and filter options**

- **Customer code** Customer's code on invoice
- **Class** Client class marked on customer card. Can be separated by colon or comma
- **Invoice salesman** Salesman on invoice
- **Customer salesman** Salesman on customer card
- **Account manager** Account manager on customer card
- **Invoice in charge** Responsible user on invoice
- **Period** Period of invoices
- **Cust. type** Customer types Company, Private or State institution
- **Customer Datafield** Report shows specific customer datafield values in separate column
- **Customer Datafield Content** Possiblity to search results according to Customer Datafield content
- **Term** Payment term on Invoice
- **Object** Object on Invoice
- **Status** Invoice Status All,Confirmed or Unconfirmed
- **Time** Date of the Report
- **Language** Shows invoices that have the same value in Language field. Language field on Invoice is filled according to the same field on Customer Card

To Exclude Clients use symbol "!" in that field

- **Overdue** from … to … days of payment date
- **Warning** Warning on customer card
- **Range** Range code of documents
- **Del.Term** Delivery Term on Invoice
- **. Invoice Datafield** Report shows specific invoice datafield values in separate column
- **Invoice Datafield Content** Possiblity to search results according to Invoice Datafield content
- **Sorted by** Possibility to sort report by Number, Customer code, Time, Salesman, Balance, Due date, Customer Name
- **Sum** Groups values by selection. Option Sum by Customers gives possibility to filter clients. If selection **Customers** is applied then pressing Report button will show only selected customers. Pressing **Mail** button will send the e-mail only to selected customers. Default notice selection is active (tick marked) if the parameter "Notice letter" is activated on customer card.
- **Balance** Default option, additional option is Balance with Fine
- **Contact occupation** Invoice's Contact occupation. Can be chosen form predefined occupations. Settings can be found from Main Menu > Settings > Personnel Settings > Positions
- Contact "from Customer" Contact from Customer Card will be shown in the report, "from Invoice" - Contact from Invoice will be shown in the report, predefined Positions are also in selection
- **Type** Invoice type
- **Status** Invoice Status
- **Project** Project on Invoice header or rows
- **Project Manager** Project Manager from invoice's project
- **Destination** Destination on invoice
- **ON EVENT**:
- **Type** Possibility to filter invoices according to related events. Events are also used for indicating payment commitment of customer. For example event type "Debit Claim" is used on invoice related event.
- **Status** Invoice related event status
- **Notice letter** Possiblity to filter Invoices by sent Notices and the number of sent Notices. Options  $, >, <, =, !=$  and period can be used for filtering
- **Credit limit** If selected, separate column with Customer's limit from the Customer Card will be shown.

#### <span id="page-3-0"></span>**2. Options**

- **Account Manager** Shows Account Manager (from the customer card) in the report
- **Forbidden** Unpaid Invoices that have longer payment term than indicated on Customer Card will be shown
- **Only overdue Invoices** Only overdue Invoices will be shown in the report
- **Levels** Divides invoices by object levels
- **Events** Shows events related to invoice
- **Cust. balance** Shows customer balance
- **Addresses** Shows customer addresses
- **Comment** Shows invoice's Comment and invoice's Int Comment
- **Reg No** Shows customer's Registration Number from customer card
- **Warnings** Shows Warnings from Customer Card
- **Project** Shows project code of invoice
- **Only prepayment Invoices** Shows only prepayment Invoices
- **Only with payment schedule** Shows only invoices with payment Schedule

#### <span id="page-3-1"></span>**3. Links**

- **Invoice Number** Opens Invoice
- **Customer** Opens Customer Card
- **Balance** Opens Customer Balance

### <span id="page-4-0"></span>**4. Fine Tuning**

- **Setting •** Possibility to choose personal settings
- **Excel sheet** [\(](https://wiki.directo.ee/_detail/et/excel_ikoon.png?id=en%3Amr_aru_arved_maksmata)shortcut F12 or Alt+E) Opens report in Excel
- **Save Report <b>b** [\(](https://wiki.directo.ee/_detail/et/aruanne_ikoon.png?id=en%3Amr_aru_arved_maksmata)shortcut Alt+A)- saves report to User Menu
- **Show penalty** Shows penalty calculated from unpaid Invoices
- **Show due date as date** Due date will be shown as a date, by default number of days till payment date is shown
- **Show graph balance** Shows payment graph of unpaid balance
- **Show graph rows** Shows payment graph rows that should be paid in the selected period
- **Display sent mails when sum by customers view** Shows dates when notice letters have been sent to customer in corresponding column
- **Overdue uses graph dates** Payment graph for partial payments will consider selection "Only overdue invoices"
- **Customer datafield with invoice receiver e-mail** Predefined Customer Card datafield, where invoice receiver e-mail address is set. Notice letters will be sent to that address
- **Currency** EUR (by default)

## <span id="page-4-1"></span>**5. Buttons**

- **Mail Notice** Sends selected print layout to customers, if e-mail address is set on customer card
- **Print** Prints selected print layout
- **Mail Invoices** Sends invoices to customers, if e-mail address is set on customer card (Possiblity to choose print layout)
- **Print Invoices** Prints invoices (Possiblity to choose print layout)
- **Print layout selection** Print layouts shown in the selection, which are editable

## <span id="page-4-2"></span>**Sending Notice Letter from Unpaid Invoices Report**

To display unpaid invoices it's neccesary to select desired range of period for given invoices. It's also possible to sort invoices by days overdue.

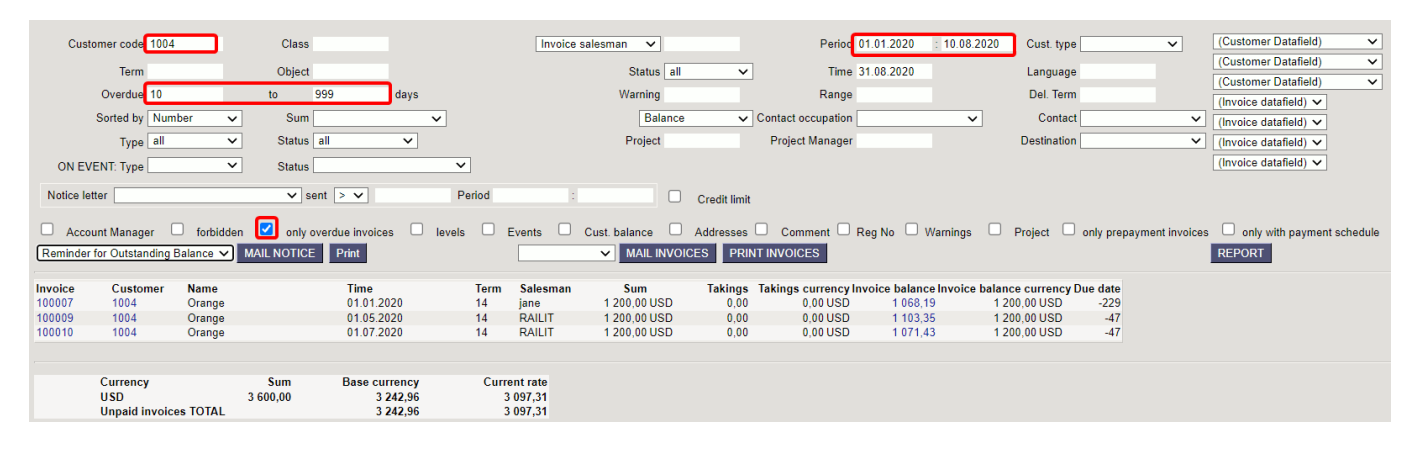

If Customer has more than one invoice unpaid overdue, it's possible to send one notice letter for all

these invoices. For that it's neccesary to choose **Sum by Customers**. Selecting checkbox "Notice" defines if this Customer will receive notice letter.

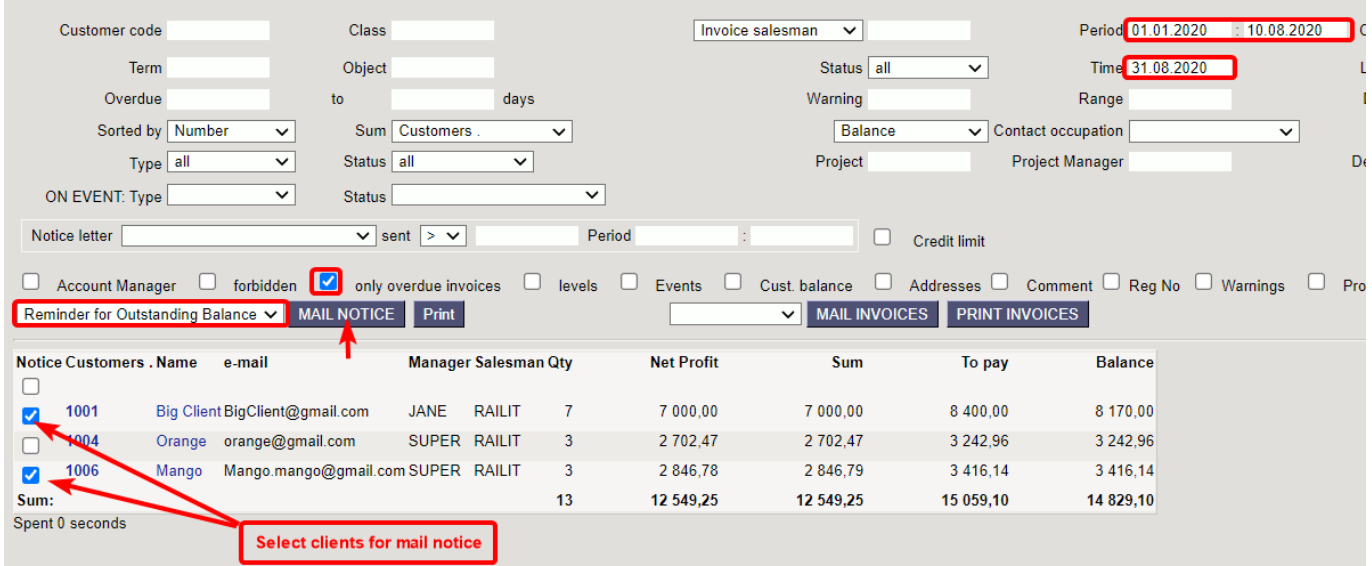

Select suitable print layout for sending Notice Letter and press **Mail Notice** button. Preview can be seen by pressing "Print".

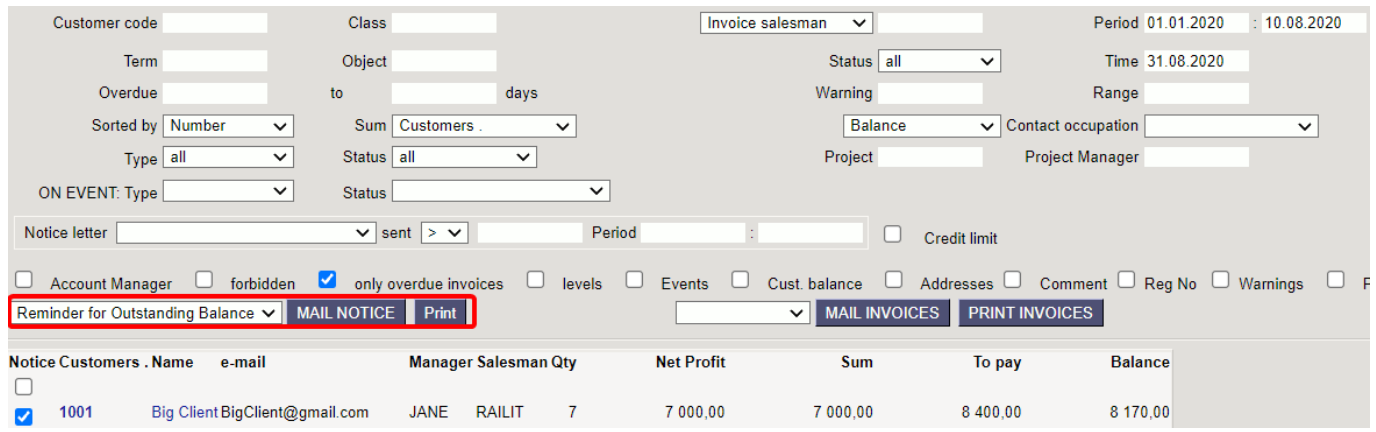

E-mail will be sent to the address set on the Customer Card.

 Make sure that in Fine Tuning settings there is a possibilty to use Customer Card Datafield for sending e-mails.

Instuctions for creating Datafields can be found here: [Datafield types](https://wiki.directo.ee/en/datatyyp)

Example of datafield settings:

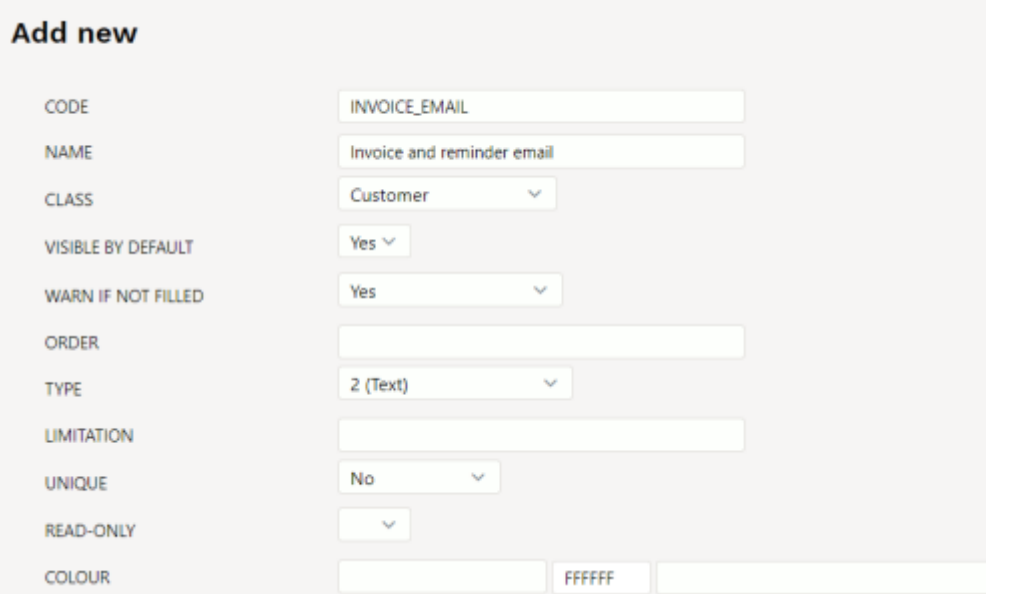

## <span id="page-6-0"></span>**Maksegraafiku esitamine aruandes**

Maksegraafiku kohta saab lugeda [Maksegraafik](https://wiki.directo.ee/et/yld_maksegraafik)

Arvega seotud maksegraafiku info (graafik, graafikujärgne saldo) esitamiseks tuleb aruande peenhäälestuse alt märkida **Näita graafiku ridu**, **Näita graafiku saldot** ja **Üle tähtaja arvestab graafiku kuupäevi**:

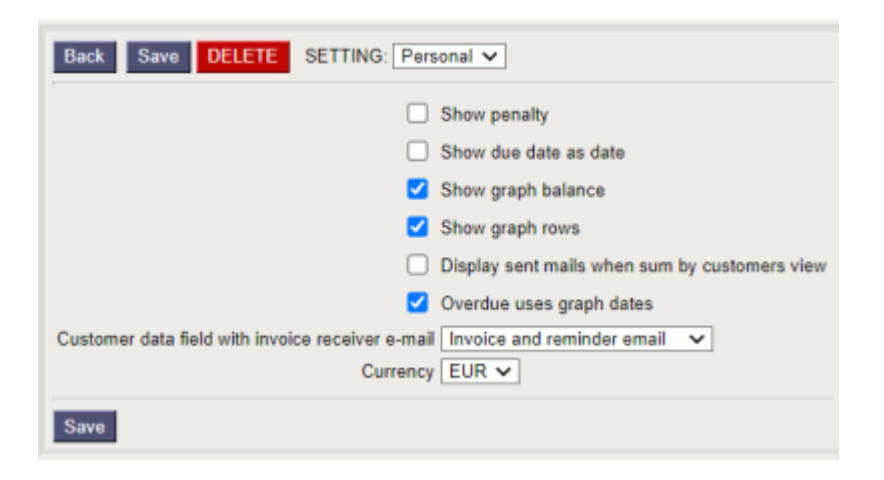

Seejärel ilmuvad aruandesse ka graafiku read ning graafiku saldo:

Last update: 2021/10/26 17:12 en:mr\_aru\_arved\_maksmata https://wiki.directo.ee/en/mr\_aru\_arved\_maksmata?rev=1635257567

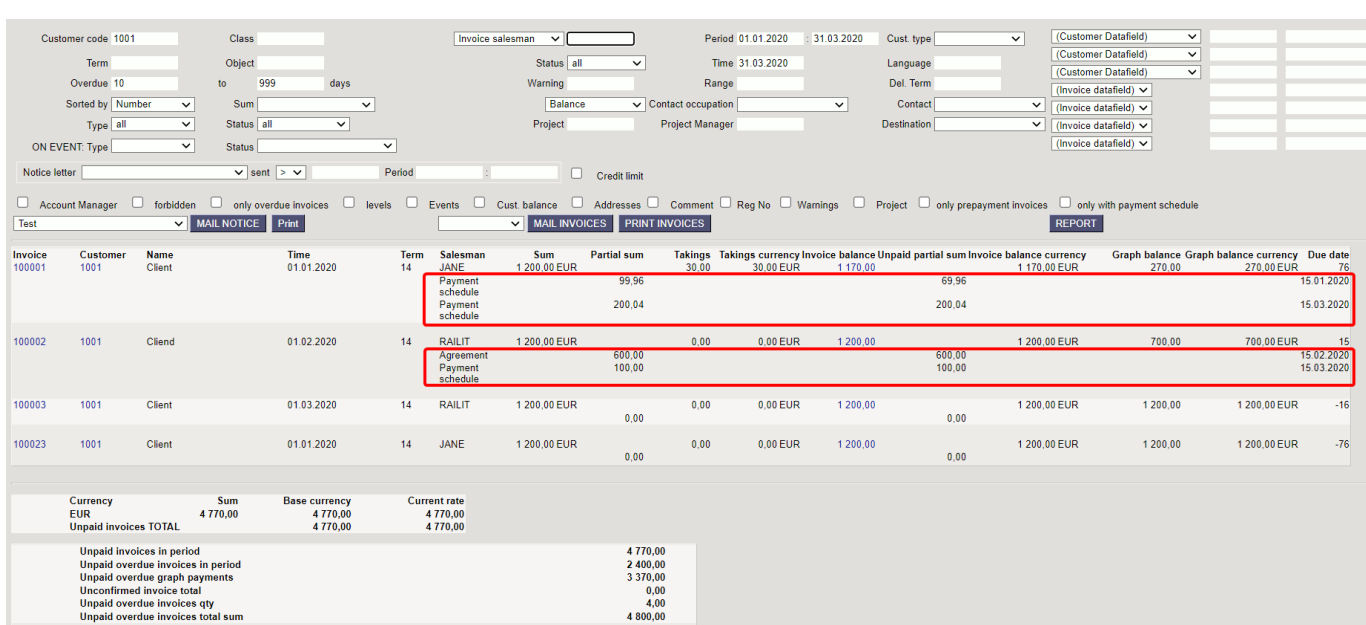

Graafiku read näitavad, millised osamaksed on laekumata aruande filtri **Aeg** suhtes. Graafiku saldo näitab graafiku ridade saldot kokku filtri **Aeg** suhtes. Tulp **Saldo** näitab arve kogu saldot sõltumata ajast.

Meeldetuletuse väljatrükke saab koostada lisades graafikujärgsed tasumisread.

From: <https://wiki.directo.ee/> - **Directo Help**

Permanent link: **[https://wiki.directo.ee/en/mr\\_aru\\_arved\\_maksmata?rev=1635257567](https://wiki.directo.ee/en/mr_aru_arved_maksmata?rev=1635257567)**

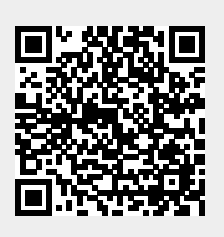

Last update: **2021/10/26 17:12**